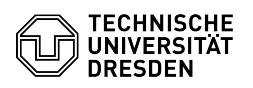

## Online archive policy setup

## 09/17/2024 18:49:36

## **FAQ Article Print**

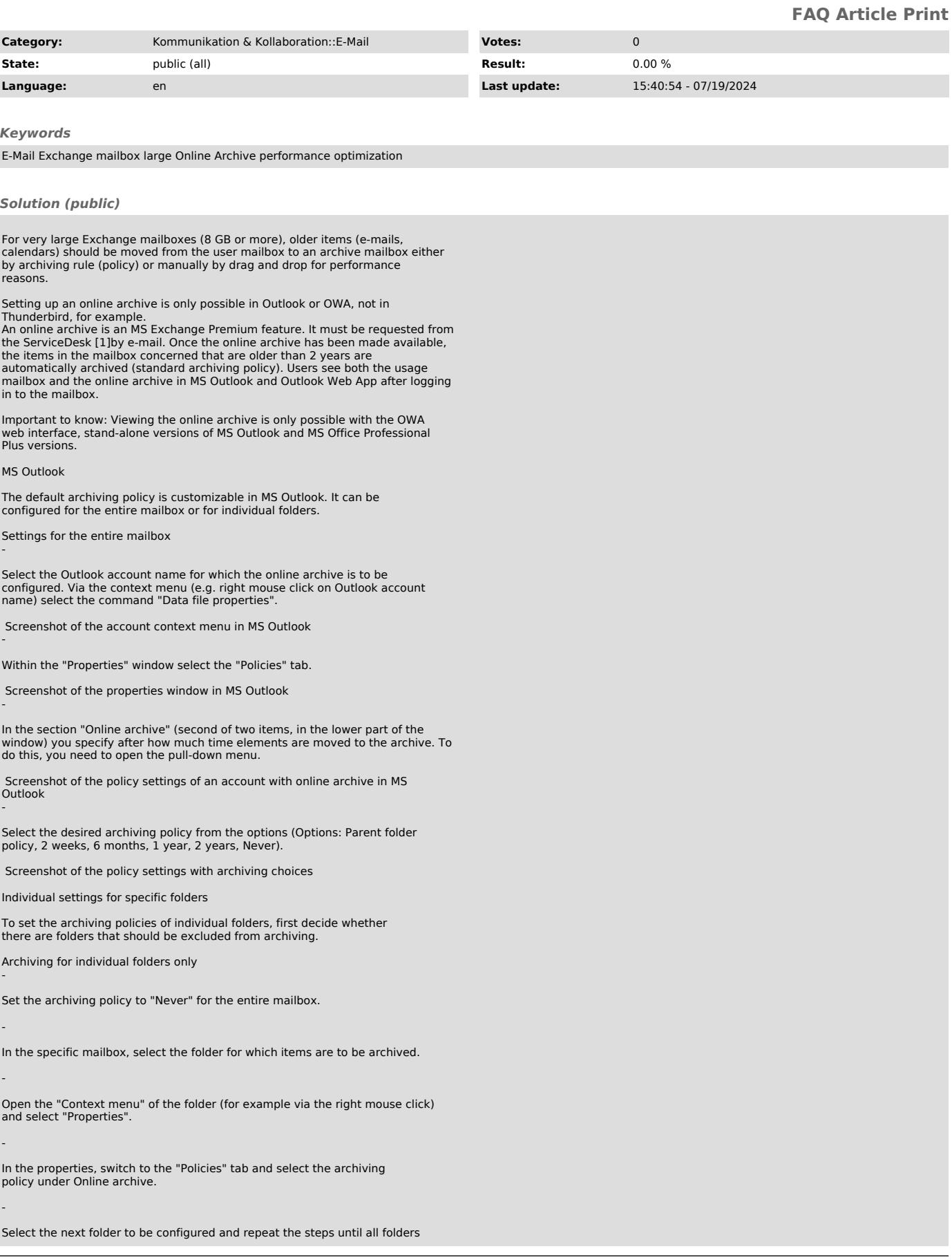

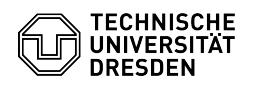

are configured as desired.

Different archiving periods for individual folders -

In the specific mailbox, select the folder for which items are to be archived.

Open the "Context menu" of the folder (for example via the right mouse click) and select "Properties".

In the properties, switch to the "Policies" tab and select the archiving policy under Online archive.

Select the next folder to be configured and repeat the steps until all folders are configured as desired.

-

-

-

[1]<br>mailto:servicedesk@tu-dresden.de?subject=Request%20Exchange%20Online%20Archiv&amp;body=I%20am%20requesting%20to%20set%20up%20an%20Exchange%2<br>0online%20archive.%0A%0AMy%20ZIH%20Iogin%20name%3A%0A

## FAQ#4100643